# **DHHS Carryforward Process in Closing**

## **Automatic Carryforward**

- ♣ Print submitted FSR
	- o "Tab" it with a label stating "C/F"
	- o Place in grant file
- ♣ Increase Unallocated Available for the C/F amount in the "income" SP or the prime SP (Header Description: 'Carryforward from XXXXXX')
- ♣ Enter Carryforward amounts as shown below on the Award Data Tab

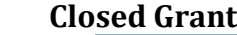

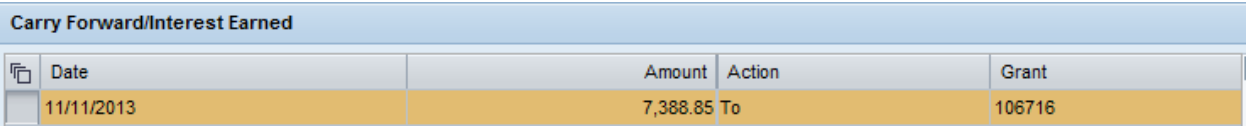

### **New Grant**

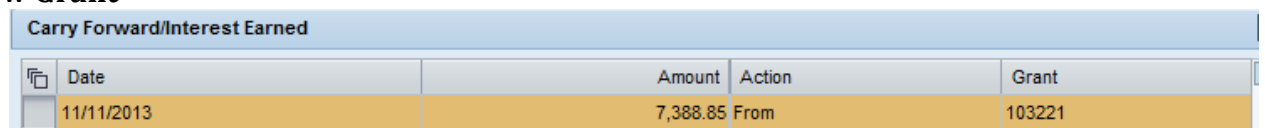

- ♣ Contact department using email template "Carryforward to Unallocated" located at: S:\bs\common\users\SPS\POSTAWARD\Account Management\(2) DHHS-NASA\CLOSINGS\Carryover Info
- ♣ Increase Grant Value to include the carryforward amount

## **Authorization Required**

- ♣ Print submitted FSR
	- o "Tab" it with a label stating "C/F"
	- o Place in grant file
- ♣ Increase Unallocated Restricted for the C/F amount in the "income" SP or the prime SP (Header Description: 'Carryforward from XXXXXX')
- ♣ Contact department and PI using email template "Carryforward Request Needed" located at: S:\bs\common\users\SPS\POSTAWARD\Account Management\(2) DHHS-NASA\CLOSINGS\Carryover Info
- ♣ If approval is granted, move funds to unallocated available (or utilize budget if received)
	- o Enter Carryforward amounts as shown below on the Award Data Tab once approval is received

### **Closed Grant**

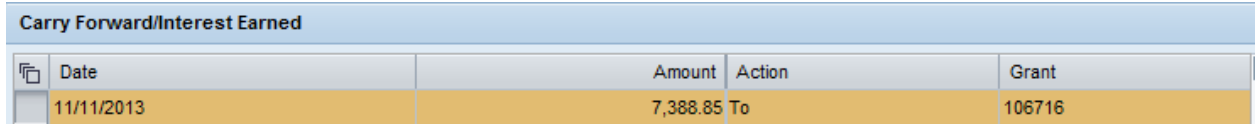

#### **New Grant**

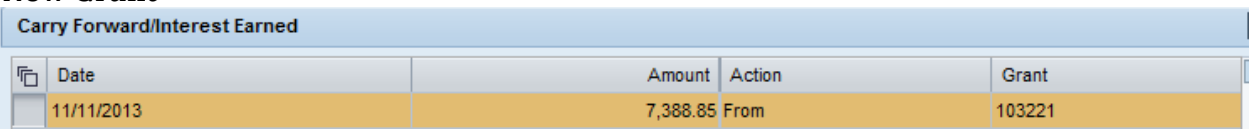

- o Increase Grant Value to include the carryforward amount once approval is received
- o Notice of Award from NIH is placed in file (Tab-CF Approval)
- ♣ If approval is not granted, reduce the unallocated restricted budget (Header Description: 'CF of \$XX Not Approved')
	- o Notice of Award from NIH is placed in file (Tab- CF Not Approved)